شركت اركان آرائحارت النزر لب **آرانجارت السرز** دہنویست مدد<sub>)</sub> ل ئ م

# **راهنمای استفاده از دستگاه الکتروکاردیوگراف- اسپیرومتری کمپانی Bionet مدل S7**

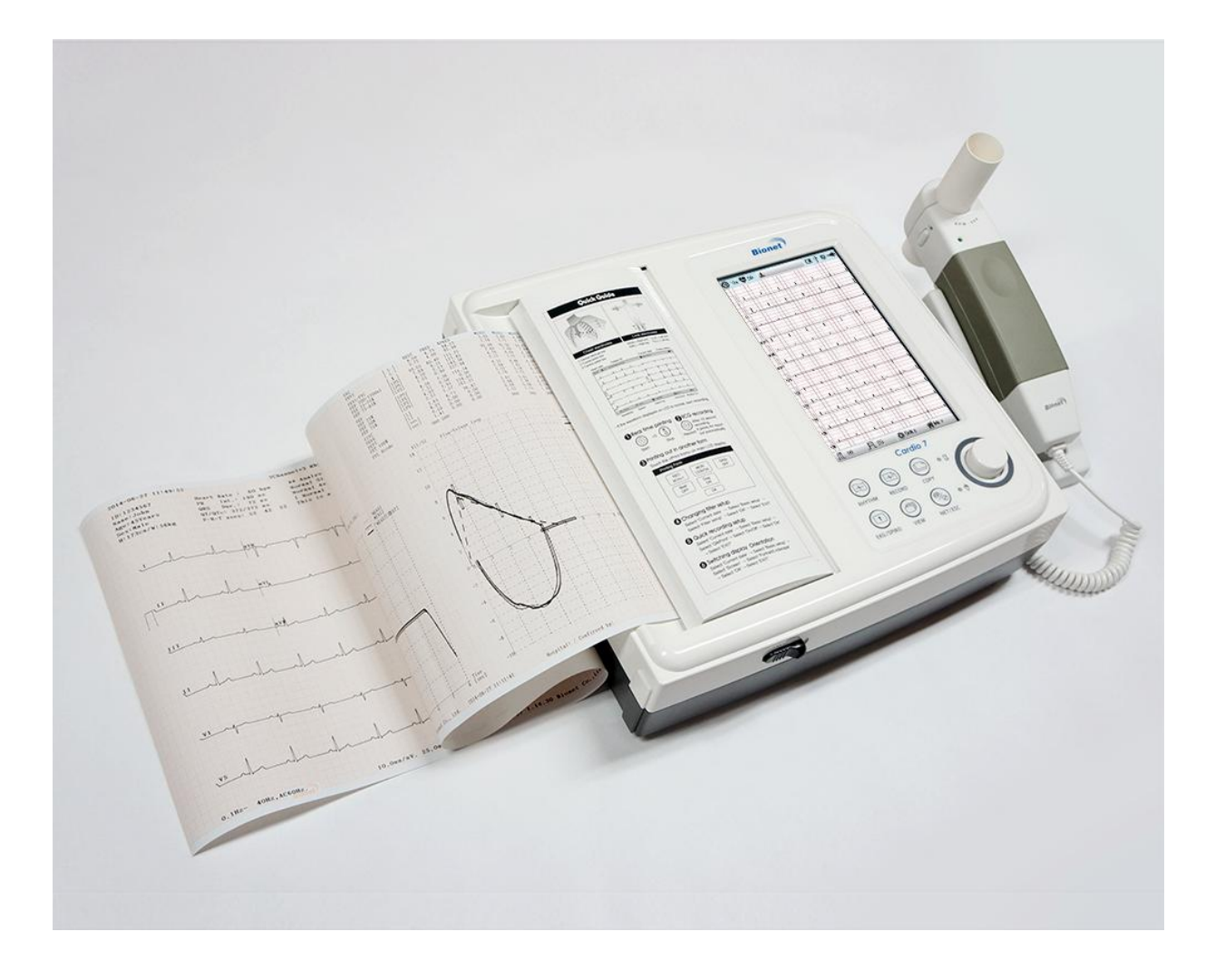

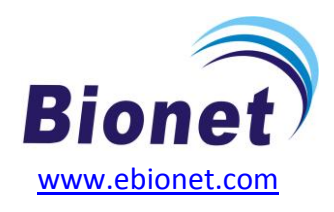

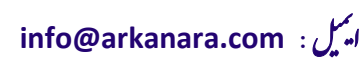

سا و **: com.arkanara.www //** ل ب

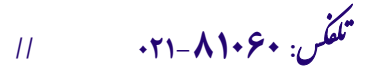

شركت اركان آرائحارت النزر لب **آرانجارت السرز** دہنویست مدد<sub>)</sub> ل ئ م

## **\* متعلقات دستگاه :**

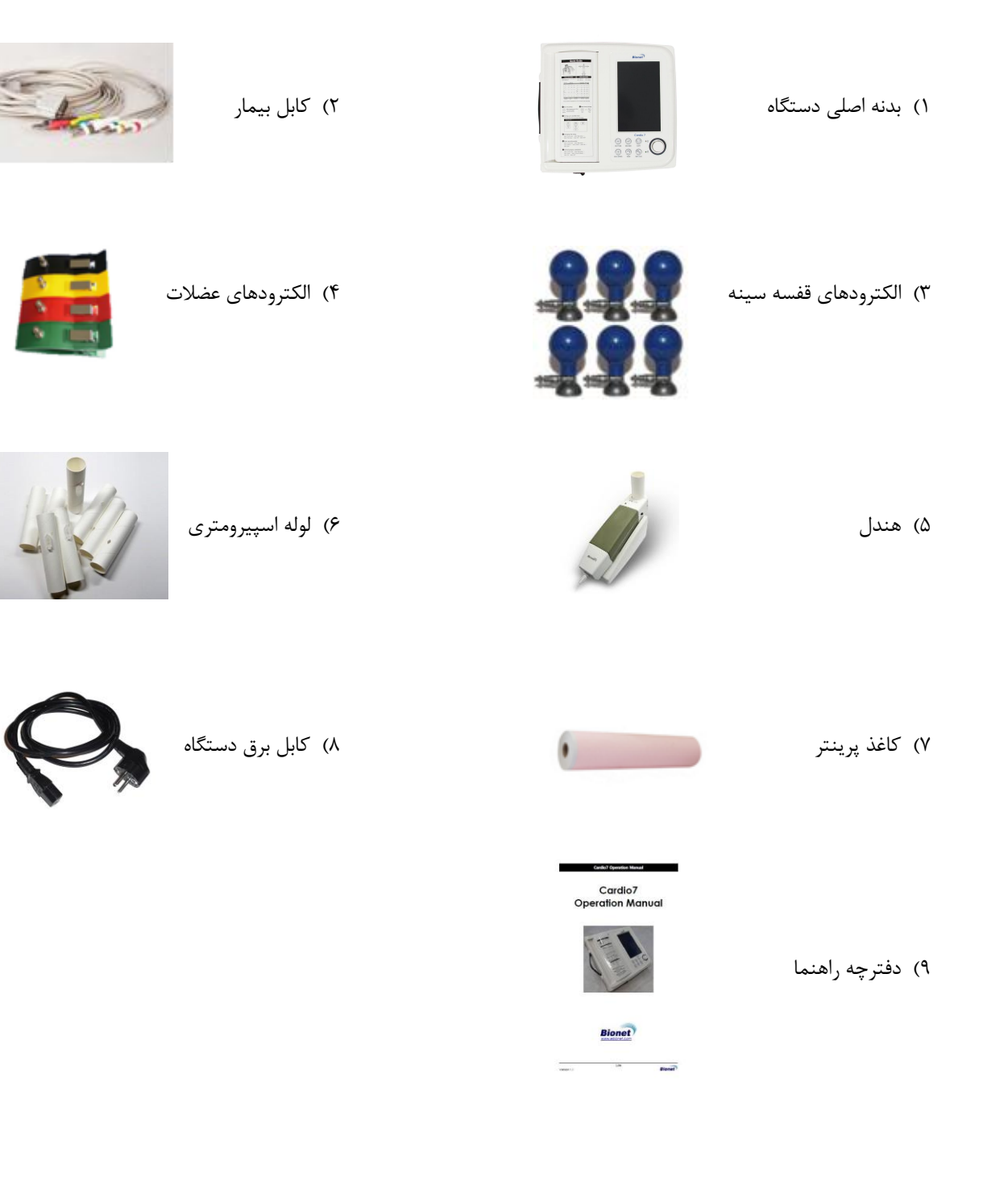

سا و **: com.arkanara.www //** ل ب

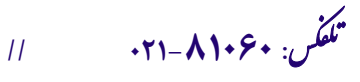

شركت اركان آرائحارت النزر لب **آرانجارت السرز** دہنویست مدد<sub>)</sub> ل ئ م

**\* نکات محیطی عمومی و کاربری :**

**" دستگاه را در محلهای ذکر شده در ذیل راه اندازی ننمایید و قرار ندهید ! "**

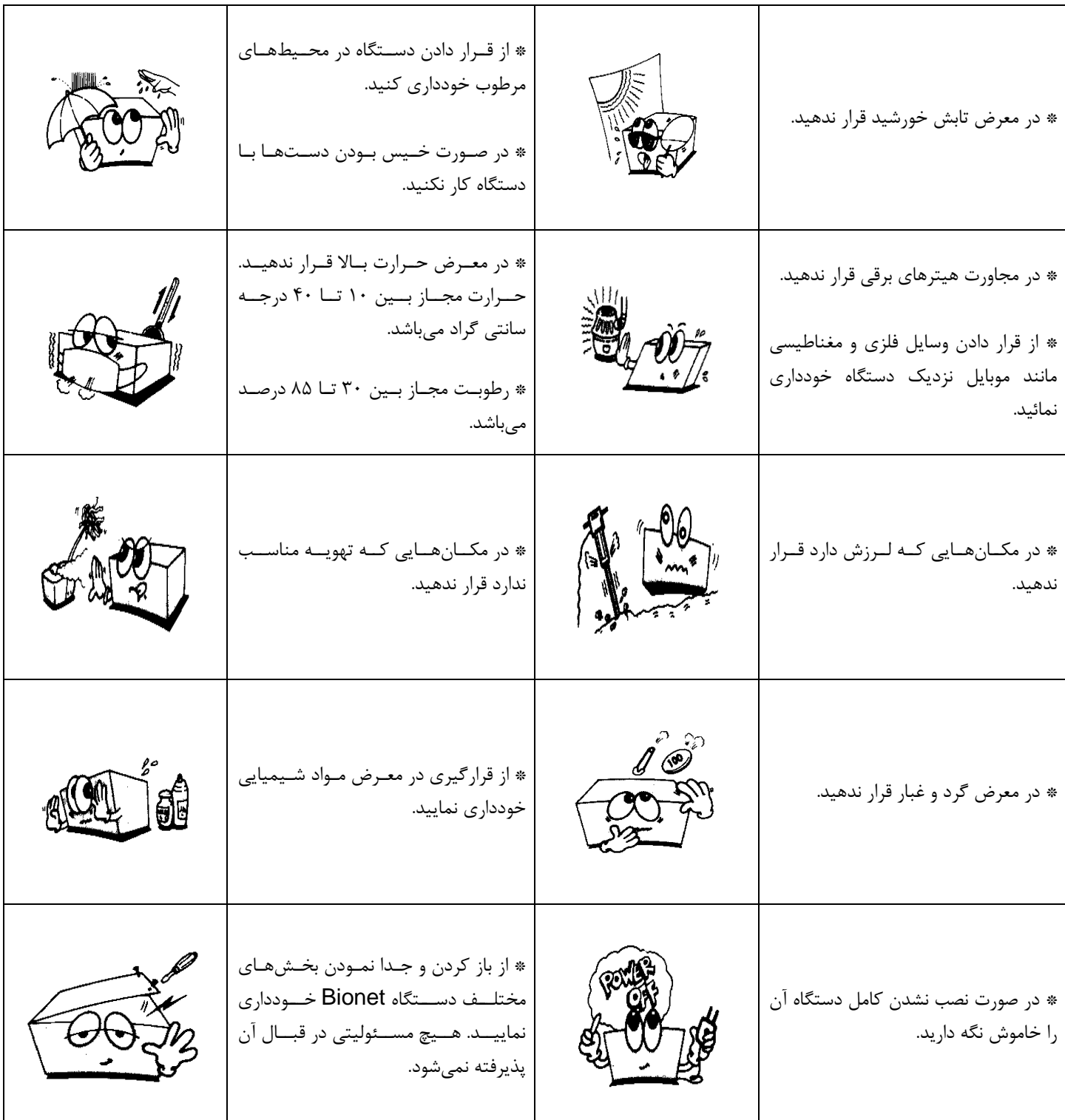

<sup>ی</sup> **: 826-06818 //** <sup>ت</sup> تلفکس

سا و **: com.arkanara.www //** ل ب

ی یم **info@arkanara.com :** ا

شركت اركان آرائحارت النزر لب **آرانجارت السرز** دہنویست مدد<sub>)</sub> ل ئ م

**\* نمای کلی دستگاه :**

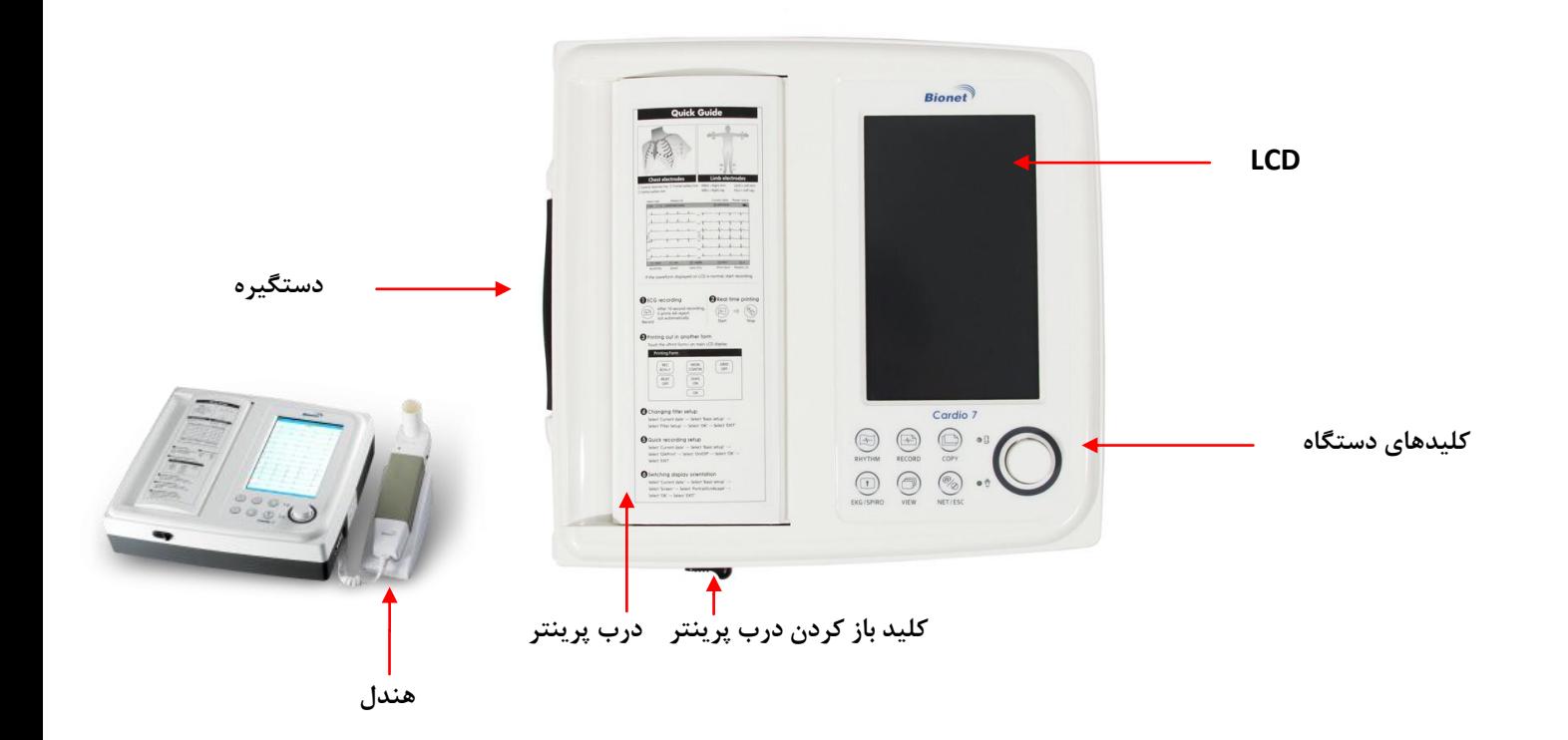

**\* نمای باالی دستگاه :**

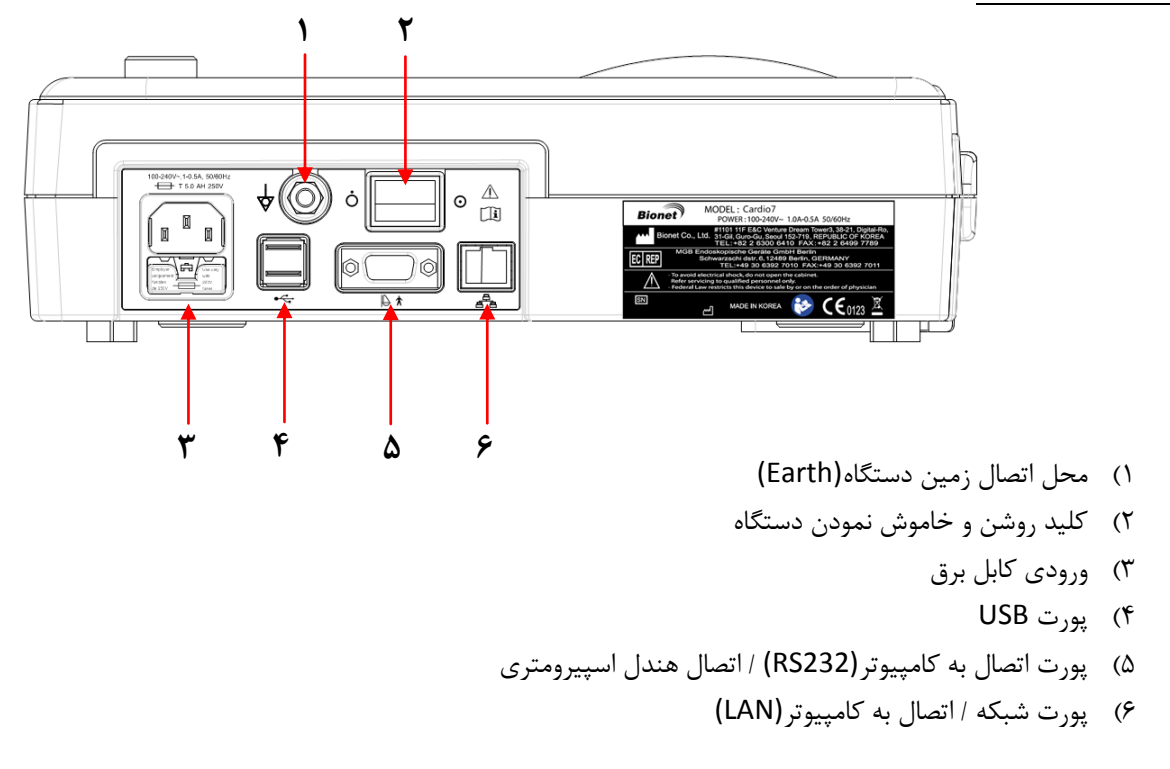

سا و **: com.arkanara.www //** ل ب

ی یم **info@arkanara.com :** ا

شركت اركان آرائحارت النزر لب **آرانجارت السرز** دہنویست مدد<sub>)</sub> ل ئ م

**\* نمای سمت چپ دستگاه :**

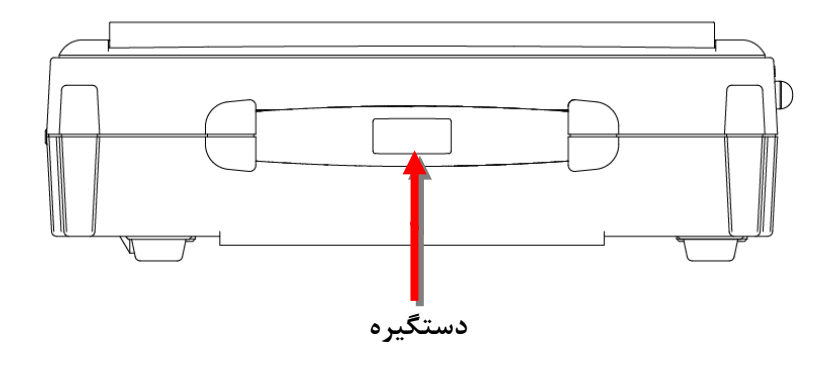

## **\* نحوه باز نمودن درب پرینتر :**

همانطوری كه در شكل نمایش داده شده است كلید مربوطه (ضامن آبی رنگ) را در جهت فلش حركت می دهیم و درب به آرامی باز می شود.

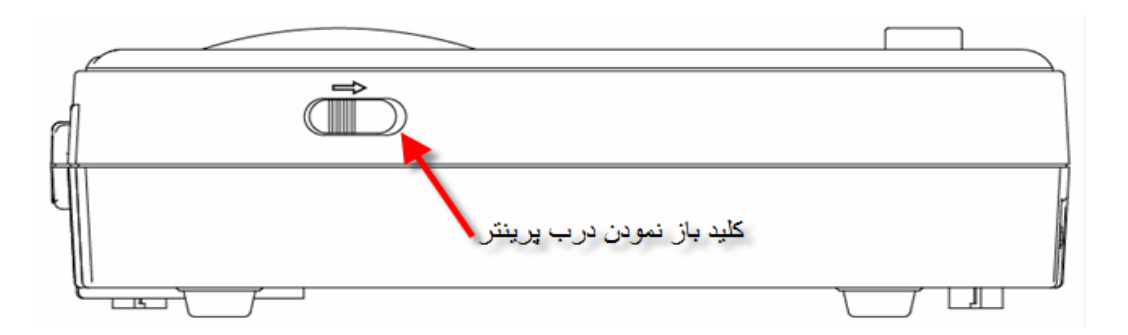

**\* نمای سمت راست دستگاه :**

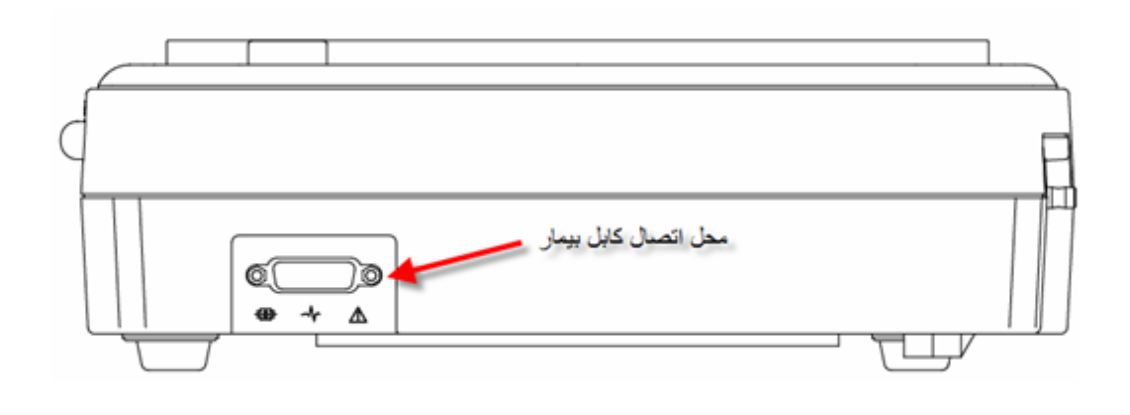

<sup>ی</sup> **: 826-06818 //** <sup>ت</sup> تلفکس

سا و **: com.arkanara.www //** ل ب **info@arkanara.com :** ا

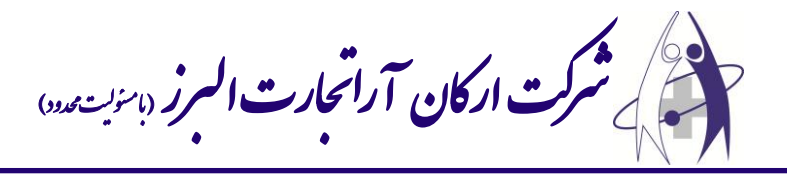

## **\* هندل اسپیرومتری :**

۱) درپوش بالائی ٢) قفل درپوش بالائی 3( چراغ نشانگر عملگرد دستگاه 4( كابل اتصال به دستگاه ۵) کلید روشن و خاموش 6( محل قرار گیری دهنی

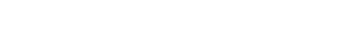

# **\* صفحه نمایش و کلیدهای دستگاه :**

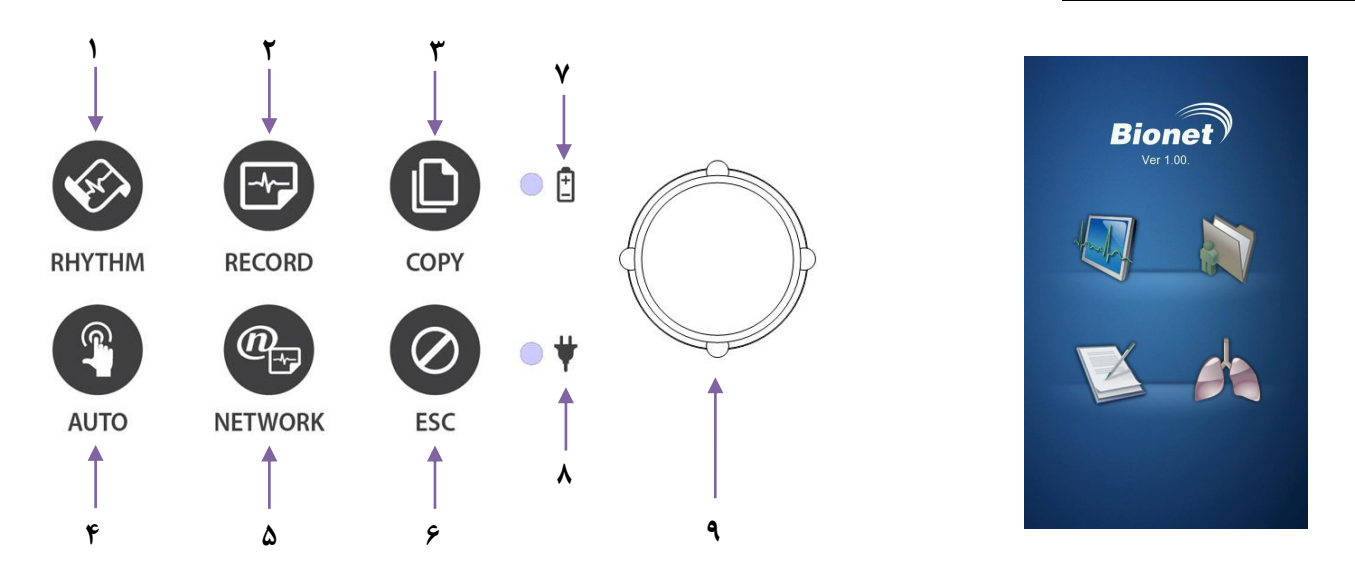

- 1( **پرینت** به اندازه یک كاغذ **4A** و یا به صورت پیوسته )**بدون تفسیر**(.
- 2( **پرینت با تفسیر**؛ به مدت 11 ثانیه اطالعات را گرفته و با تفسیر پرین می كند.
	- 3( **کپی** گرفت از **آخرین تست** گرفته شده.
		- ۴) گرفتن پرینت به صورت پیش فرض.
			- 5( انتقال اطالعات به كامپیوتر.
				- ۶) لغو فرمان و یا پرینت.
				- 7( نمایشگر وضعی باطری.
				- ۸) نمایشگر وضعیت برق شهر.
					- ۹) کلید چرخان (Knob).

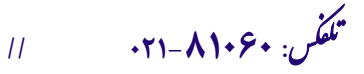

سا و **: com.arkanara.www //** ل ب

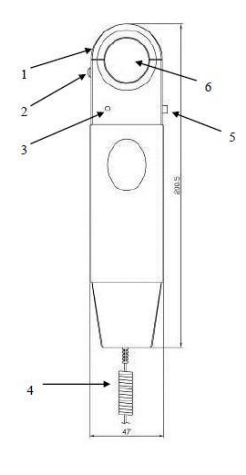

شركت اركان آرائحارت النزر لب **آرانجارت السرز** دہنویست مدد<sub>)</sub> ل ئ م

**\* روشن نمودن دستگاه :**

<sup>ی</sup> **: 826-06818 //** <sup>ت</sup> تلفکس

حدود ۱۰ ثانیه بعد از روشن نمودن دستگاه، صفحه زیر بر روی صفحه نمایش ظاهر میگردد كه می توان با انتخاب نمودن هر یک از گزینه ها به قسمت مورد نظر دسترسی پیدا كرد :

- + برای انتخاب هر كدام از گزینهها با لمس كردن و یا استفاه از كلید چرخشی این كار را انجام دهید.
	- برای استفاده از دستگاه **الکتروکاردیوگراف** گزینه **6** را انت اب نمائید.
		- برای استفاده از دستگاه **اسپیرومتری** گزینه **2** را انت اب نمائید.

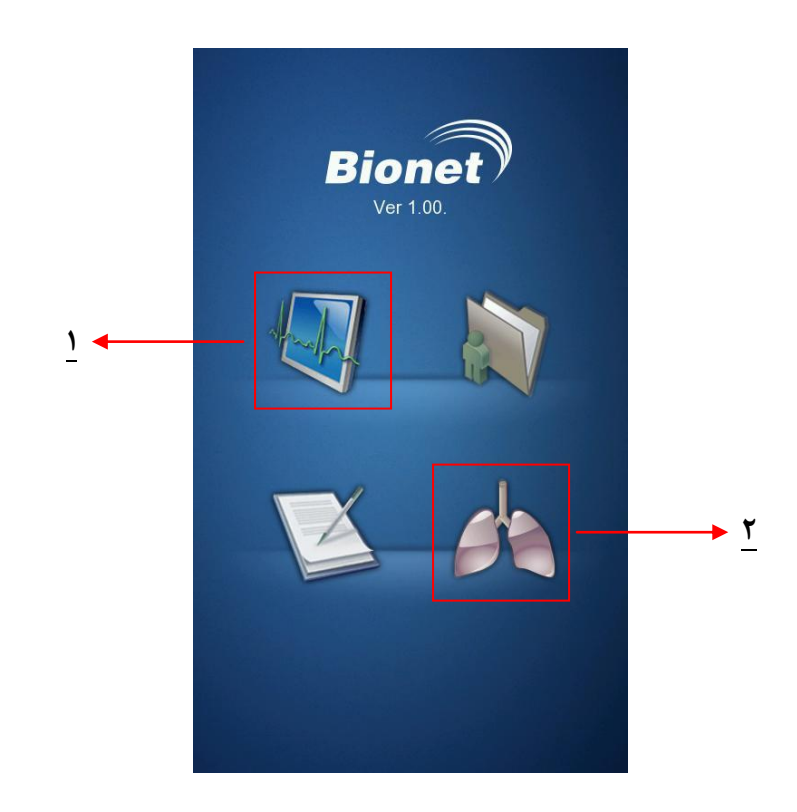

شركت اركان آرائحارت النزر لب **آرانجارت السرز** دہنویست مدد<sub>)</sub> ل ئ م

**" الکتروکاردیوگراف "**

**\* تنظیمات دستگاه :**

**→** توسط **کلید چرخان** یا **Knob** بر روی صفحه حركت كنید تا قسمت منو فعال شود. سپس كلید را فشار دهید تا وارد منو گردید. در ضمن چون صفحه لمسی میباشد، كلیه مراحلی كه توسط كلید انجام می دهید را می توانید با لمس صفحه انجام دهید.

- 1( انت اب زماد ركورد سیگنال **ECG**( 11 ثانیه، 1 دقیقه، 3 دقیقه، 5 دقیقه یا 11 دقیقه(
	- 2( نمایشگر میزاد **ضربان قلب بیمار**
	- 3( توس ای منو می توانید **اطالعات بیمار** را اعم از س و وزد و قد و ... وارد نمائید.
		- 4( وضعی **باطری** و یا **برق شهر**
		- 5( نمایشگر **دامنه سیگنال خروجی ECG**( گی (
			- **1(** نمایشگر **سرعت پرینتر**
				- **7( تنظیمات**
			- 8( انت اب **ECG** یا **Spirometer** و یا اافظه

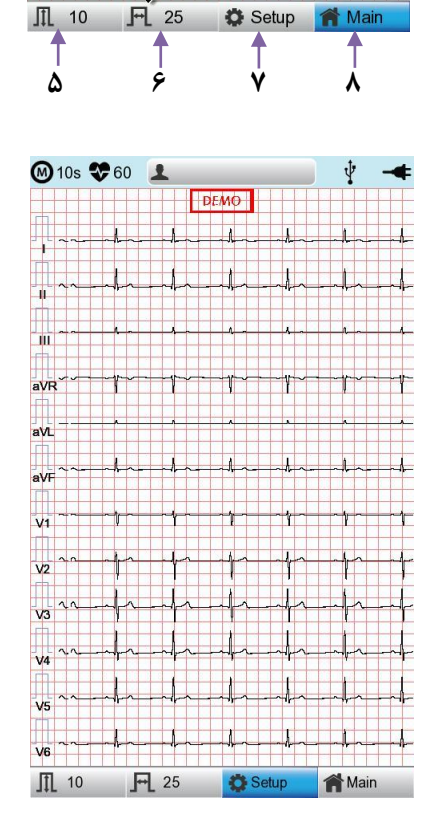

**6 2 6 4**

DEMO

the de shhe de de

a ha she shha she she she

the state of the state

ha she had had

ya ya ya ya ya

of the about the speak of when the about the whole us ha sha shika she she vo de and addressed and the

 $\cdots$ 

**◎10s ❤60 上** 

 $wr^{\dagger}$ 

 $v<sub>2</sub>$ <sup>+</sup>

با انت اب گزینه **Setup** می تواد به تنظیمات دستگاه وارد شد.

<sup>ی</sup> **: 826-06818 //** <sup>ت</sup> تلفکس

سا و **: com.arkanara.www //** ل ب

ی یم

**info@arkanara.com :** ا

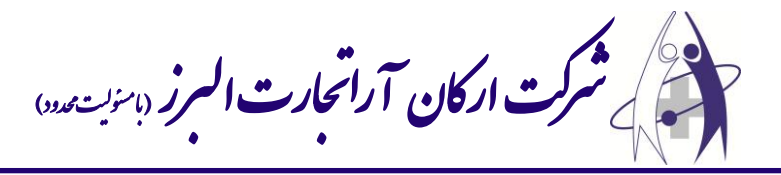

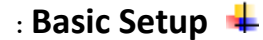

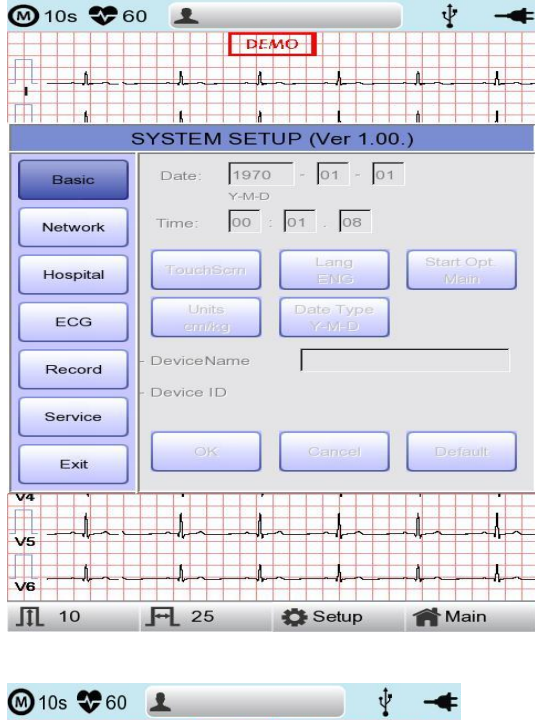

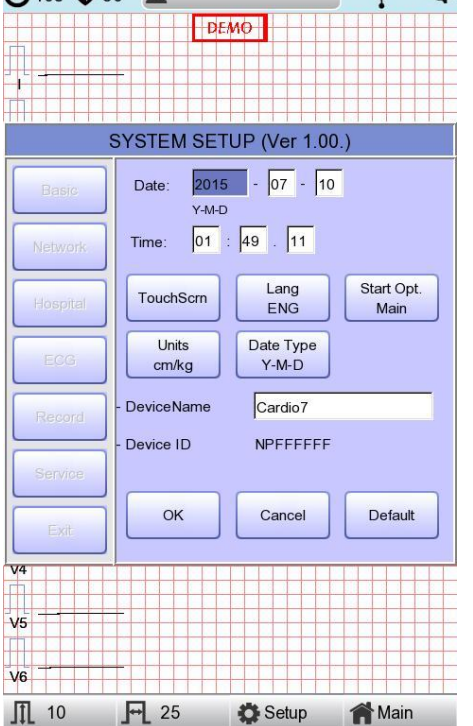

\* **Setup date and time :** برای تنظیم ساعت و تاریخ بهكار می رود.

**Scrn Touch :** جه كالیبره صفحه لمسی دستگاه استفاده میشود.

**توجه وقتی گزینه کالیبره فعال می گردد،صفحه نمایش سفید شده و تا زمانی که صفحه کالیبره نشود، هیچ کلیدی کار نخواهد کرد.**

ی یم

سا و **: com.arkanara.www //** ل ب

شركت اركان آرائحارت النزر لب **آرانجارت السرز** دہنویست مدد<sub>)</sub> ل ئ م

- **Language :** برای **تغییر زبان** دستگاه استفاده میگردد.
- **Option Start :** برای تنظیم **حالت باال آمدن دستگاه** استفاده میگردد.
	- **Units :** جه **تنظیم واحدها** استفاده میگردد.
	- **Type Date :** برای تغییر **نحوه نمایش تاریخ** استفاده میگردد.
	- **Setup Name Device :** برای **نام گذاری دستگاه** استفاده میشود.
		- **Setup Network :** برای **تنظیمات شبکه** استفاده میشود.
- **Setup Hospital :** برای ثب **اطالعات پزشک و بیمارستان** استفاده میگردد.

**: ECG Setup**

**PRINT :** برای **تنظیمات پرینتر** استفاده میگردد.

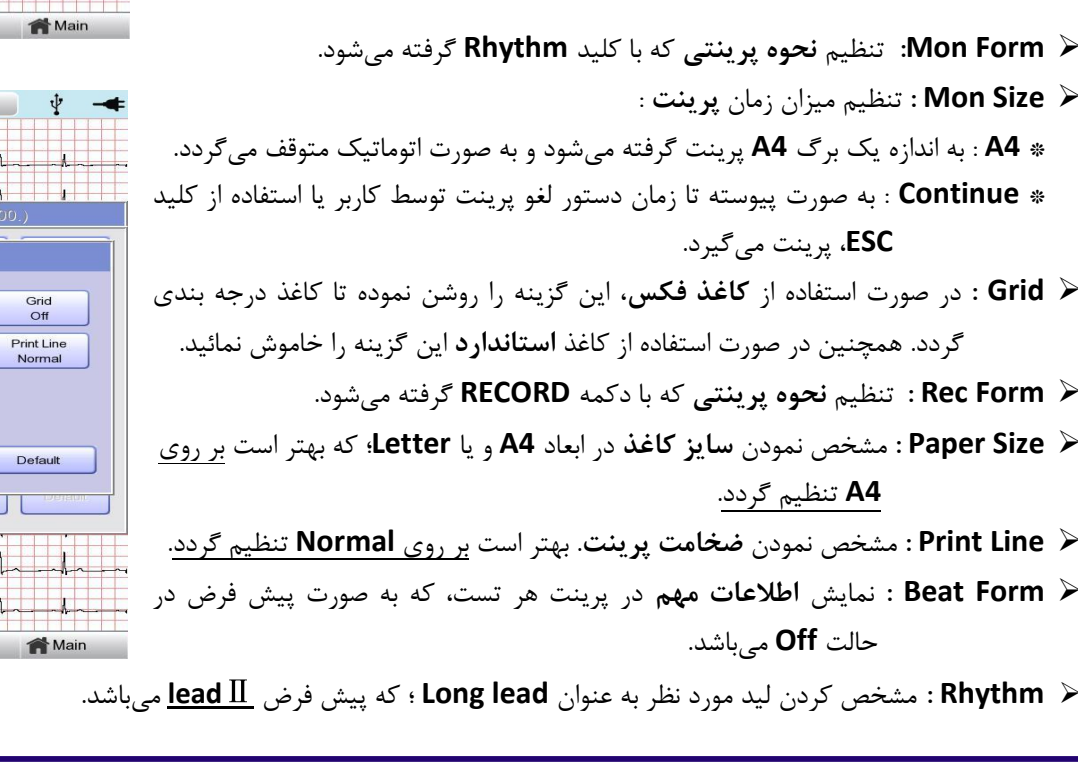

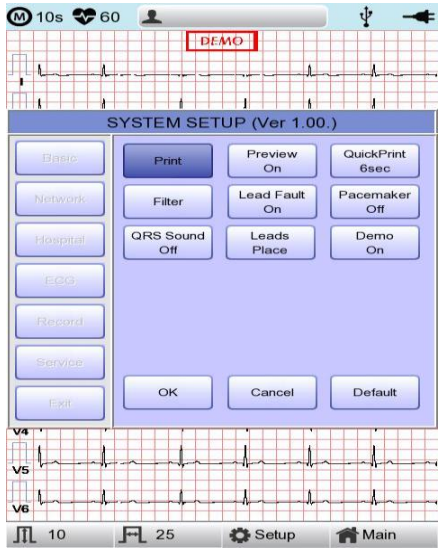

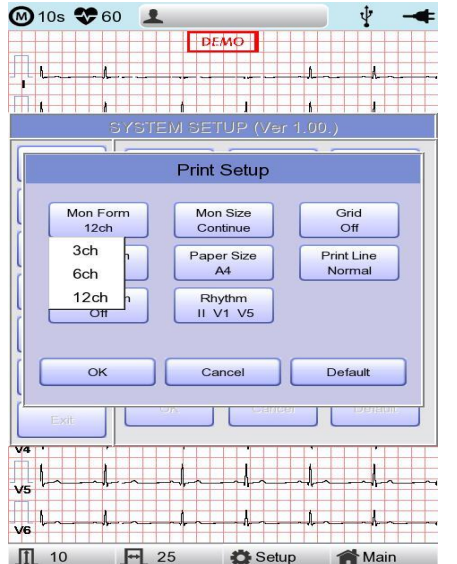

**info@arkanara.com :** ا

شركت اركان آرائحارت النزر لب **آرانجارت السرز** دہنویست مدد<sub>)</sub> ل ئ م

**Preview : پیش نمایشی از پرینتی** كه گرفته خواهد شد. بهتر اس **Off** باشد.

- **QuickPrint :** تعیی **زمان پرینت** با دكمه **RECORD**.
- **Filter :** جه **تنظیم فیلتر**های دستگاه كه به صورت ذیل تنظیم میگردد:

**Base : ? , AC : 50 Hz , LPF : 100 Hz , EMG : Off**.

- **Fault Lead : قطع بودن لیدها** را نشاد میدهد.
- **PaceMaker :** جه روش و یا خامور نمودد **PaceMaker**.
	- **Sound QRS :** جه روش و یا خامور نمودد صدای **QRS**
		- **Place Lead :** راهنمای **محل قرار دادن الکترودها**.
			- **Demo : نسخه نمایشی** نوار قل .

### **: RECORD Setup**

- **setup key Auto** : تنظیمات مربوط به كلید **Auto** بر روی دستگاه
- **STORE ECG** : برای تعیی **وضعیت ذخیره شدن/ نشدن** نوار قل های گرفته شده توس دكمه **AUTO** استفاده میگردد.
- **PrintOut** : جه تعیی **گرفته شدن/ نشدن پرینت** بعد از فشردد كلید **Auto** استفاده میگردد.
- **Server Export** : جه تعیی **انتقال/ عدم انتقال** اطالعات از روی دستگاه به دستگاه جانبی استفاده میگردد.

#### **Analysis Setup**

- **Professional Diagnosis** : برای **تغییر تفسیر** نوار قل بکار می رود كه سه حالت خاموش، استاندارد و حرفه ای دارد.
- **Level ST** : جه تنظیم **زمان ST** یرای تش یص بهتر ریتمیهای قلبی اعم از گرفتگی عروق كرونری، Infraction Myocardial، Tachycardia-Ventricular به كار میرود.
	- **Channel V** : برای تنظیم لیدهای **VR** استفاده میگردد.

لیدهای VR برای تشخیص اختلالات بطن راست از لیدهای **R3V** و **R4V** استفاده میشود؛ برای ای كار محل كلی لیدها روی قفسه سینه به صورت قرینه استفاده میگردد.

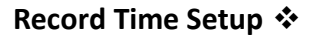

- **Setting Time Long** : جه تنظیم مدت زماد ثب ریتمی و **HRV** ،كه میتواد د را بر روی ،3 5 یا 11 دقیقه انت اب نمود.
	- **Setting Arrhythmia** : در صورت انت اب **Time Long**، **Arrhythmia** را اتماً **On** نمایید.
		- **Setting HRV** : در صورت انت اب **Time Long**، **HRV** را اتماً **On** نمایید.

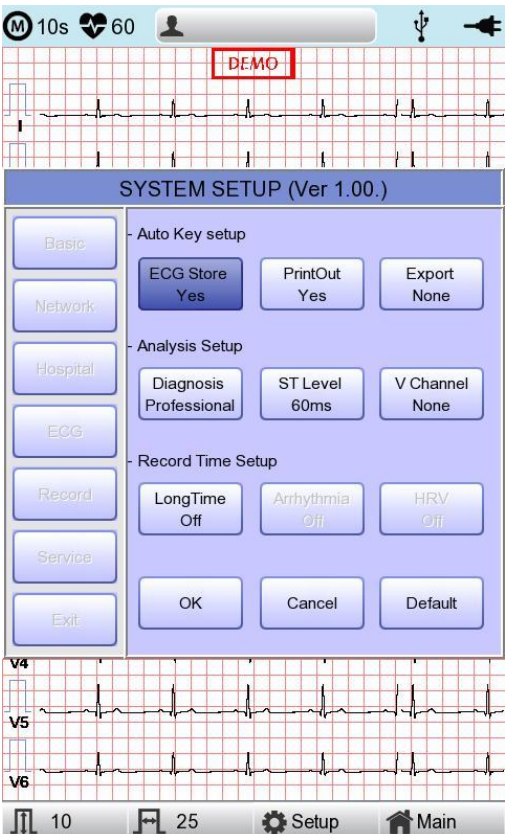

ی یم

سا و **: com.arkanara.www //** ل ب

<sup>ی</sup> **: 826-06818 //** <sup>ت</sup> تلفکس

شركت اركان آرائحارت النزر لب **آرانجارت السرز** دہنویست مدد<sub>)</sub> ل ئ م

# **: Service Setup**

در این گزینه می توان تنظیمات دستگاه را به حالت پیش فرض كمپانی برگرداند و یا كلیه اطلاعاتی كه درون دستگاه ذخیره شده است را پاک كرد. همچنی می تواد ورژد نرم افزاری دستگاه را ارتقا داد.

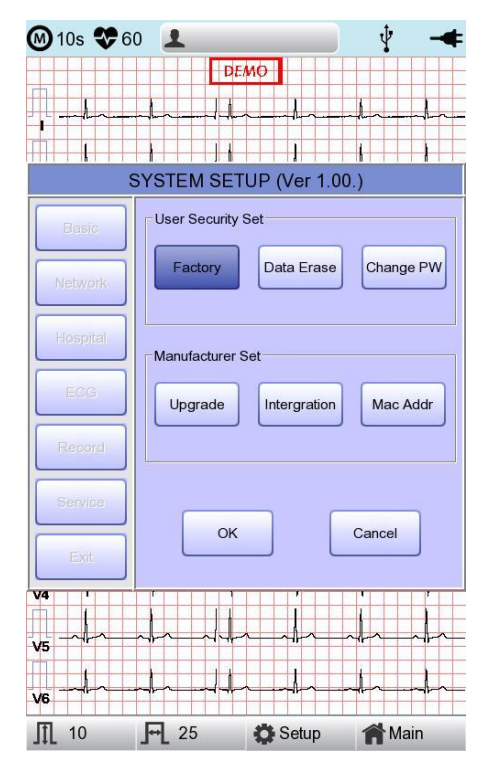

**\* حافظه دستگاه :**

با انت اب گزینه **File** در **Menu** میتواد به اطالعات ذخیره شده دسترسی پیدا كرد.

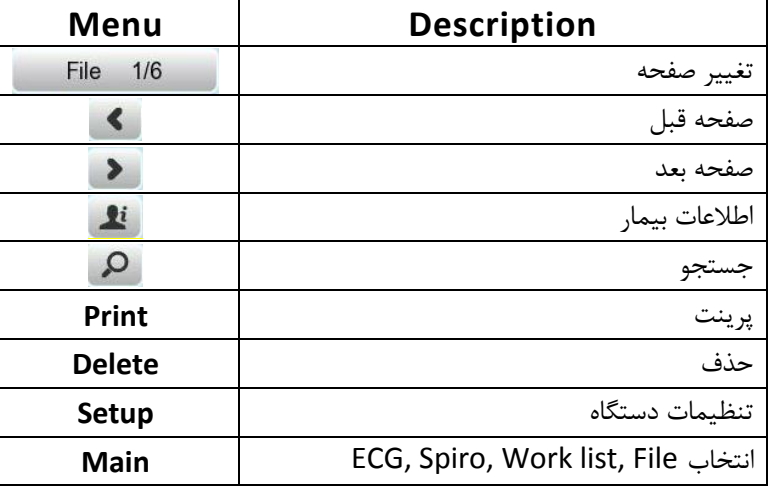

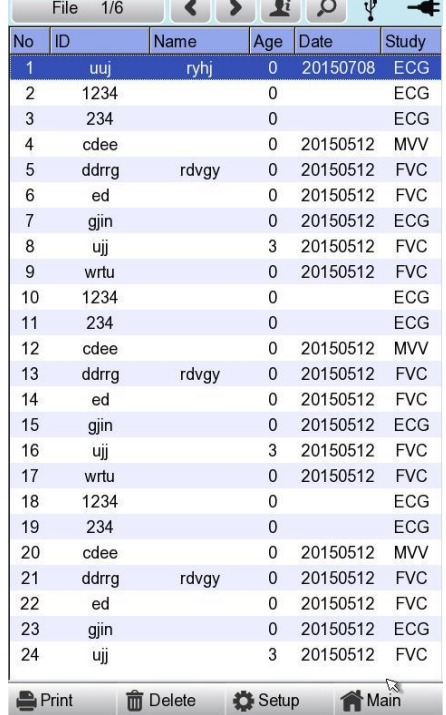

<sup>ی</sup> **: 826-06818 //** <sup>ت</sup> تلفکس

سا و **: com.arkanara.www //** ل ب

**info@arkanara.com :** ا

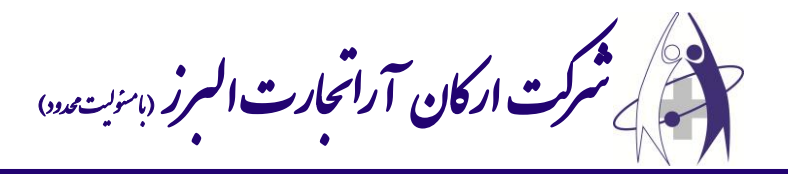

**\* نحوه اتصال الکترودها :**

\* همانند سایر دستگاه های **ECG** بهتر است كه بیمار وسیله فلزی مانند ساعت، النگو، گردنبند و … همراه نداشته باشد و در حالت خوابیده از بیمار **ECG** گرفته شود و بیمار عطسه یا سرفه نکند.

> **lead** ها را مطابق شکل زیر به بیمار وصل نمائید. 6 عدد برروی سینه و 4 عدد بر روی مئ دس و پاها قرار میگیرد. جهت برقراری اتصال بیشتر lead ها را به ژل مخصوص آغشته نمائید و به بیمار توصیه كنید كه ثابت و بدون حركت باشد.

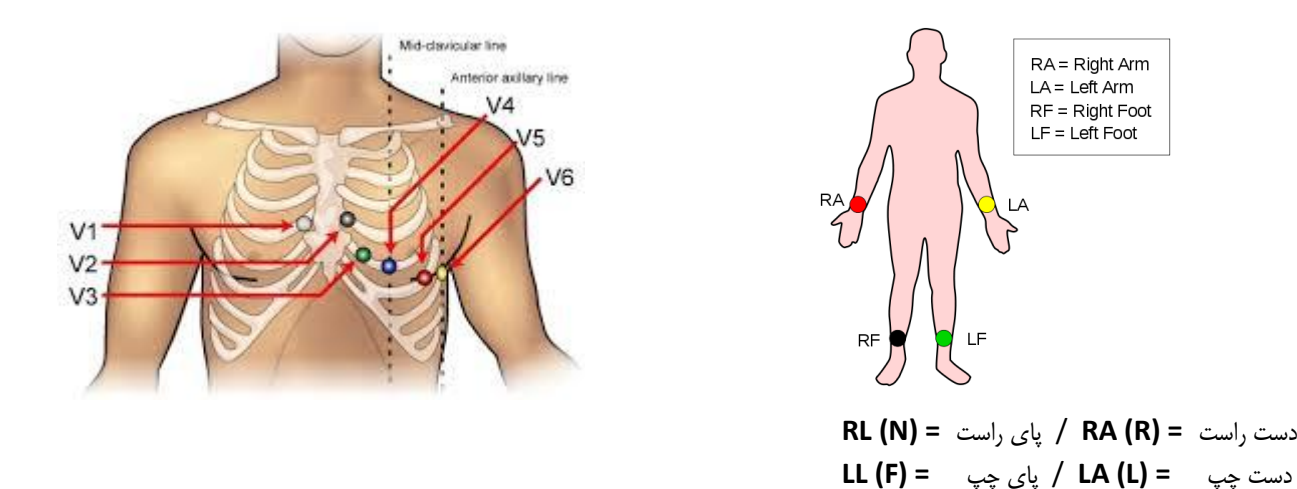

كلید **RHYTM** و یا **RECORD** را فشار دهید تا تس گرفته شده از بیمار بر روی كاغذ چاپ شود.

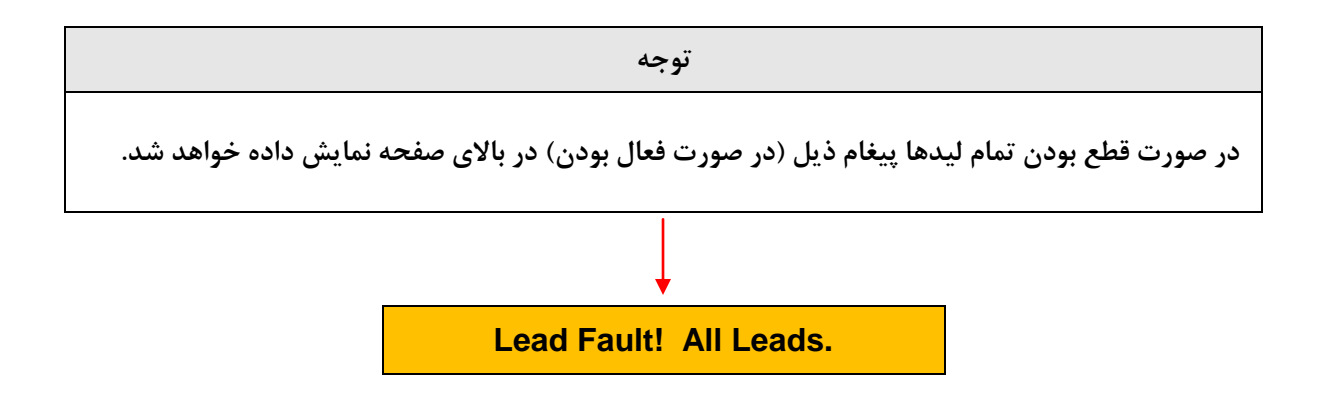

<sup>ی</sup> **: 826-06818 //** <sup>ت</sup> تلفکس

سا و **: com.arkanara.www //** ل ب **info@arkanara.com :** ا

شركت اركان آرائحارت النزر لب **آرانجارت السرز** دہنویست مدد<sub>)</sub> ل ئ م

**" اسپیرومتری"**

# **\* نحوه کار با دستگاه :**

هندل را در قسم با ئی دستگاه وصل نمایید.

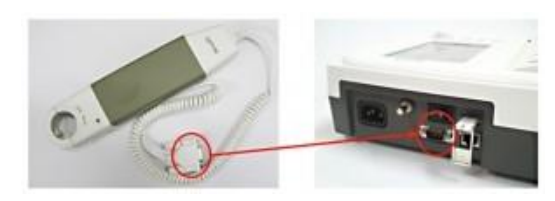

 $E$  Pat

 $\bullet$  ID Nam

\* Age \* Gen \* Heig

Smo

Roo

- دستگاه را به برق متصل كرده و كلید **Power** د را در اال **ON** قرار دهید.
- بعد از چند لحظه **LCD** دستگاه روش خواهد شد و منویی مطابق با شکل ذیل بر روی د نمایاد خواهد گش .

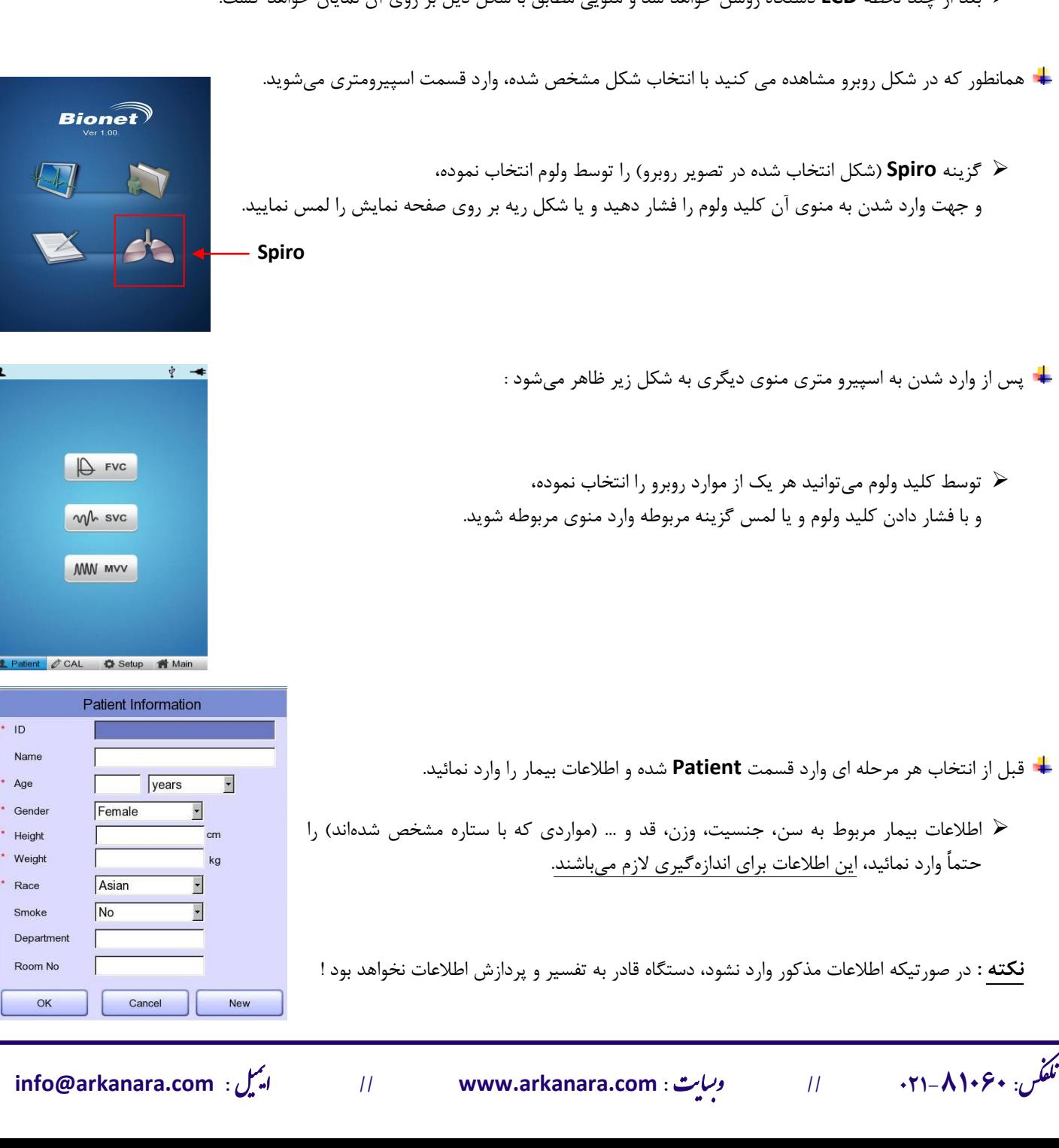

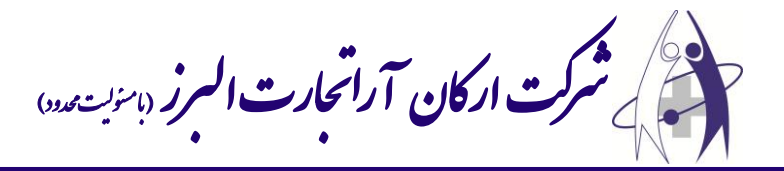

- **\* تست FVC :**
- از منوی اصلی تس **FVC** را انت اب كنید.
	- + در این مرحله ۳ بار تست انجام می شود.
- ح برای انجام تست، بیمار باید ابتدا ریه خود را خالی نموده، سپس هندل را در دهان خود قرار داده و پس از فشردد **Start** نفد عمیق كشیده و بازدم خود را با شدت درود هندل خالی نماید؛ سپد **Stop** را فشار دهید.

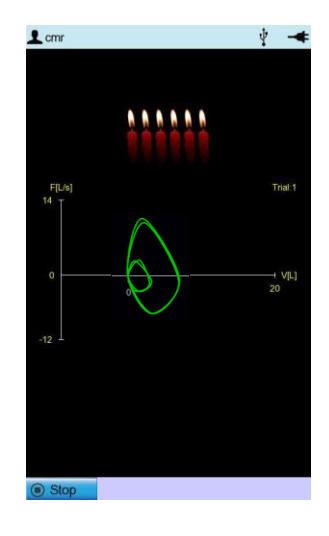

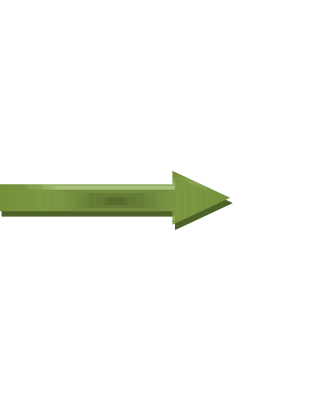

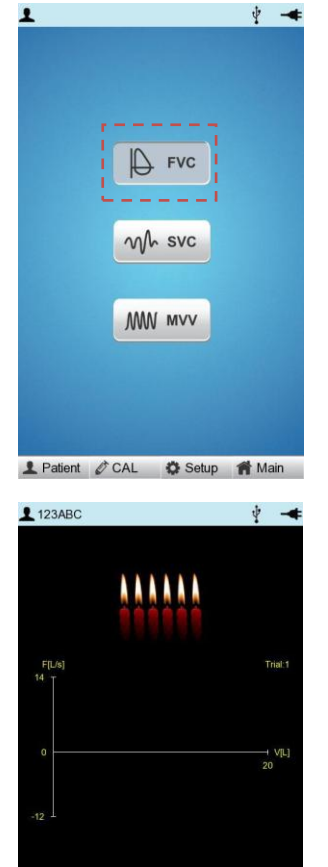

- در صورت كامل بودد تس ، و پد از فشردد **Stop** پارامترهای د طبق تصویر سم چپ در ذیل نمایش داده میشود.
	- برای شروع تس جدید **New** را انت اب نمائید؛ در ای اال پیغام زیر بر روی صفحه مشاهده می شود :

"Do you accept this result?"

 $G$  Exit

با انتخاب **Yes** وارد مرحله بعدی شده و مراحل تست را مجدداً انجام دهید.

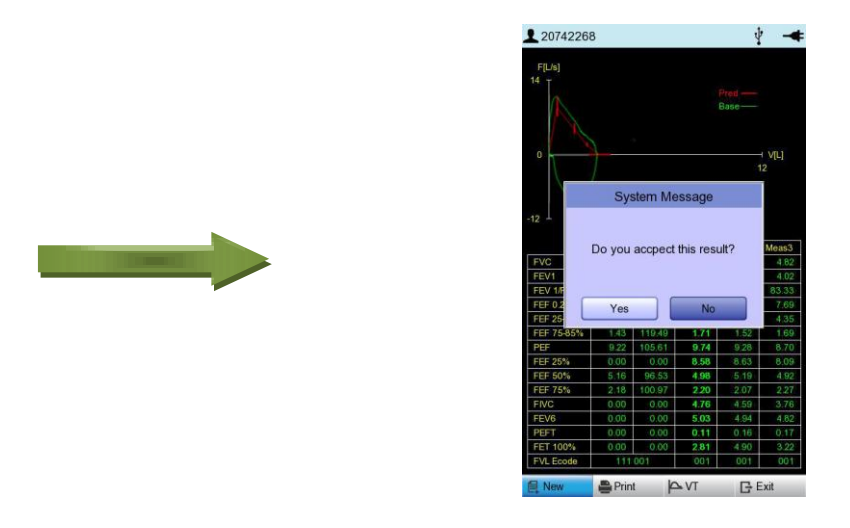

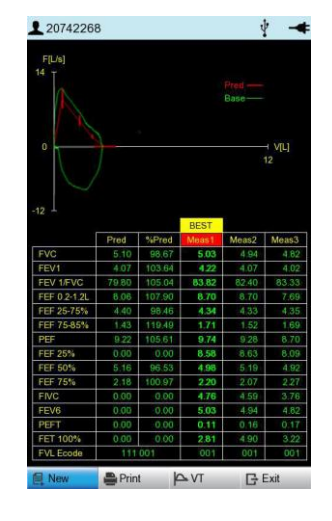

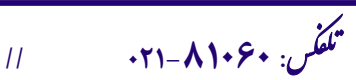

سا و **: com.arkanara.www //** ل ب

ی یم

**info@arkanara.com :** ا

شركت اركان آرائحارت النزر لب **آرانجارت السرز** دہنویست مدد<sub>)</sub> ل ئ م

مراال فوق را برای تس سوم نیز انزام دهید، سپد **Print** را انت اب نمائید. در این حالت دستگاه از بین ۳ تست انجام شده، یکی را به عنوان بهترین نمونه انتخاب و چاپ مینماید.

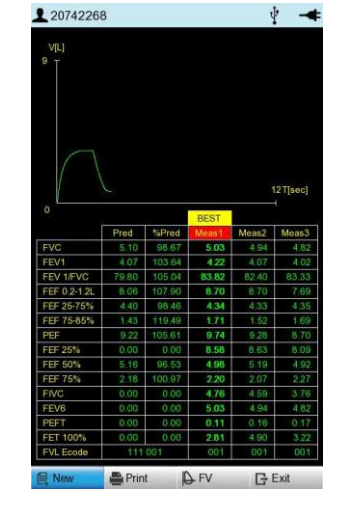

**System Message** 

Do you want to save?

No

Yes

# در صورت نیاز اطلاعات بیمار را برای مراحل بعدی نگهدارید.

به منظور خروج از تس **FVC** كلمه **Exit** را انت اب نمایید.

## **\* تست SVC :**

- از منوی اصلی تس **SVC** را انت اب نمایید.
- \* در این مرحله پس از **Start**، بیمار باید ۴ نفس معمولی (دستگاه پس از ۴ نفس معمولی آلارم كوتاهی خواهد داد) و سپس یک نفس عمیق و مجدداً ۴ نفس معمولی بکشد. سپس جهت اتمام تست کلید **Esc** را بفشارید. اکنون می توانید پارامترهای آن را مشاهده نمایید.

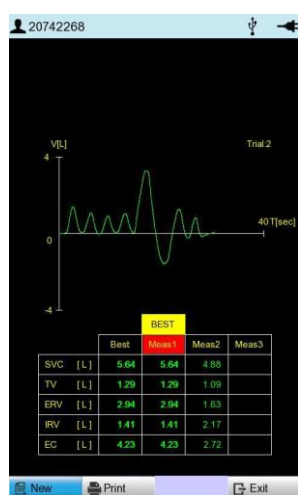

<sup>ی</sup> **: 826-06818 //** <sup>ت</sup> تلفکس

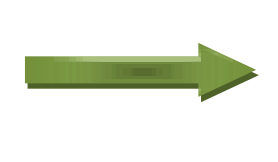

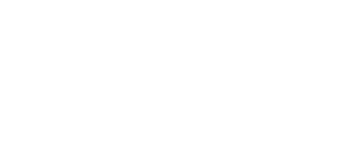

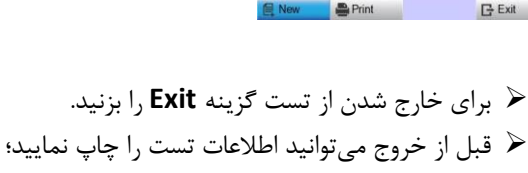

اما به منظور صرفهجویی در كاغذ بهتر است این مرحله به همراه تست MVV چاپ شود.

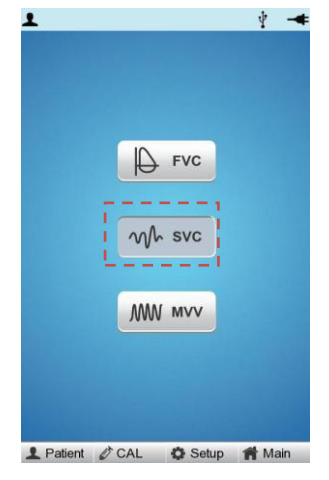

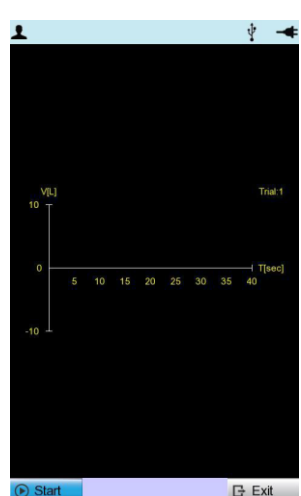

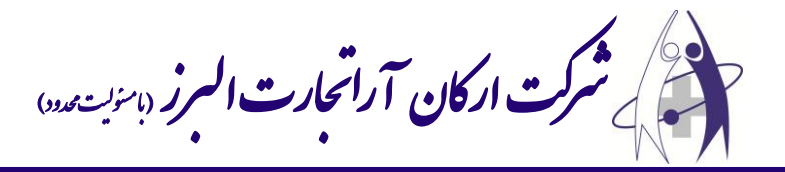

**\* تست MVV :**

- از منوی اصلی تس **MVV** را انت اب نمایید.
- پد از فشردد **Start** بیمار باید به مدت 12 ثانیه به صورت تند تند و پش سرهم نفد بکشد، همانند االتی كه پس از دویدن رخ میدهد؛ سپد كلید **Stop** را فشار دهید.

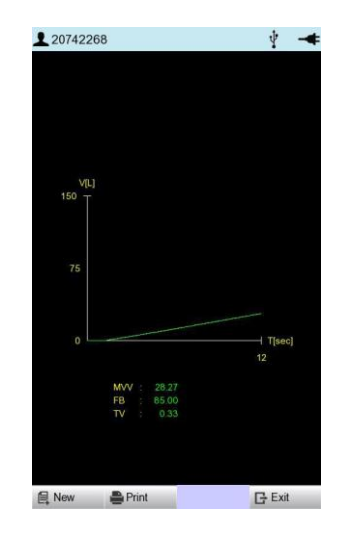

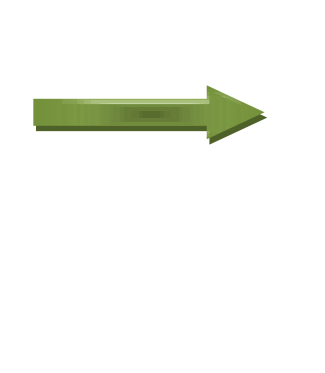

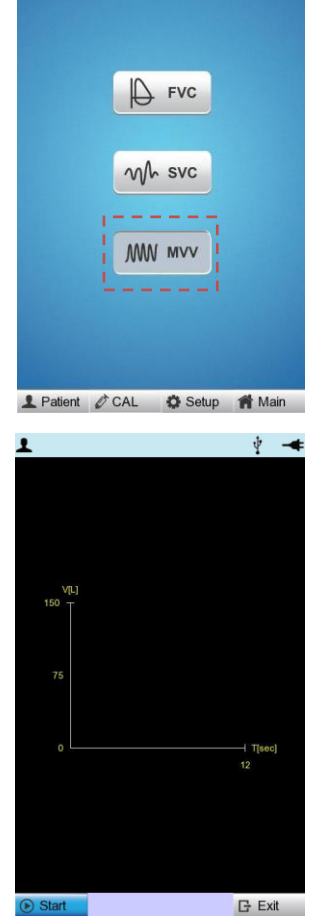

 $\frac{1}{2}$   $\frac{1}{2}$ 

- پد از انزام تس **Print** را انت اب نمایید تا اطالعات **SVC** و **MVV** بر روی كاغذ چاپ شود.
- برای مشاهده اطالعات ذخیره شده وارد قسم **List** از منوی اصلی شده و بیمار مورد نظر را انت اب كرده و كلید ولوم را فشاردهید تا انت اب شود. برای چاپ گزینه **Print** را انت اب نمائید. **6 2 6 4 5 1**
	- 1( اطالعات صفحه )تعداد صفحات و صفحه جاری(.
		- 2( صفحه قبلی.
		- 3( صفحه بعدی.
		- 4( اطالعات بیمار ذخیره شده.
			- ۵) جستجو.
			- ۶) وضعیت برق شهر.
		- Y) چاپ اطلاعات بیمار انتخاب شده.
		- ٨) حذف اطلاعات بیمار انتخاب شده.
			- 9( تنظیمات

<sup>ی</sup> **: 826-06818 //** <sup>ت</sup> تلفکس

- ۱۰) رفتن به صفحه اصلی
- دستگاه قابلی ذخیره اطالعات برای بیش از 211 بیمار را دارا میباشد. به منظور فعالنمودد د در قسم **Setup** وارد شده و گزینه **Save** را در اال **On** قرار دهید.

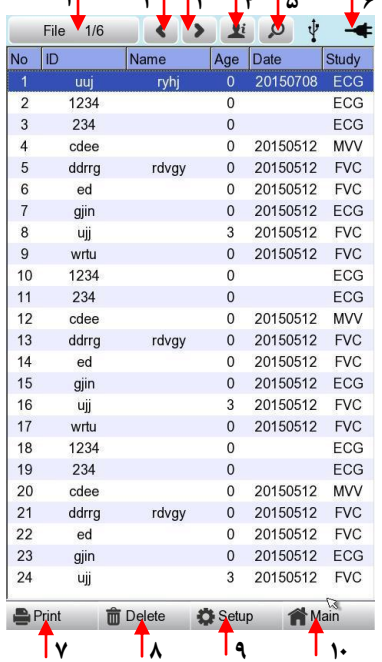

**info@arkanara.com :** ا